## **Anleitung: Ultrastar mit zwei usb Mikrofonen spielen**

Standardmäßig ist in Windows das Mikrofon auf 1-Kanal eingestellt. Um in Ultrastar zwei Mikrofone verwenden zu können muss in der Systemsteuerung auf 2-Kanal-

Ich verwende hierfür die original wireless Mikrofone von Sony für Singstar für die PS3.

1.) Systemsteuerung starten (Windows: Start -> Systemsteuerung)

Betrieb umgestellt werden.

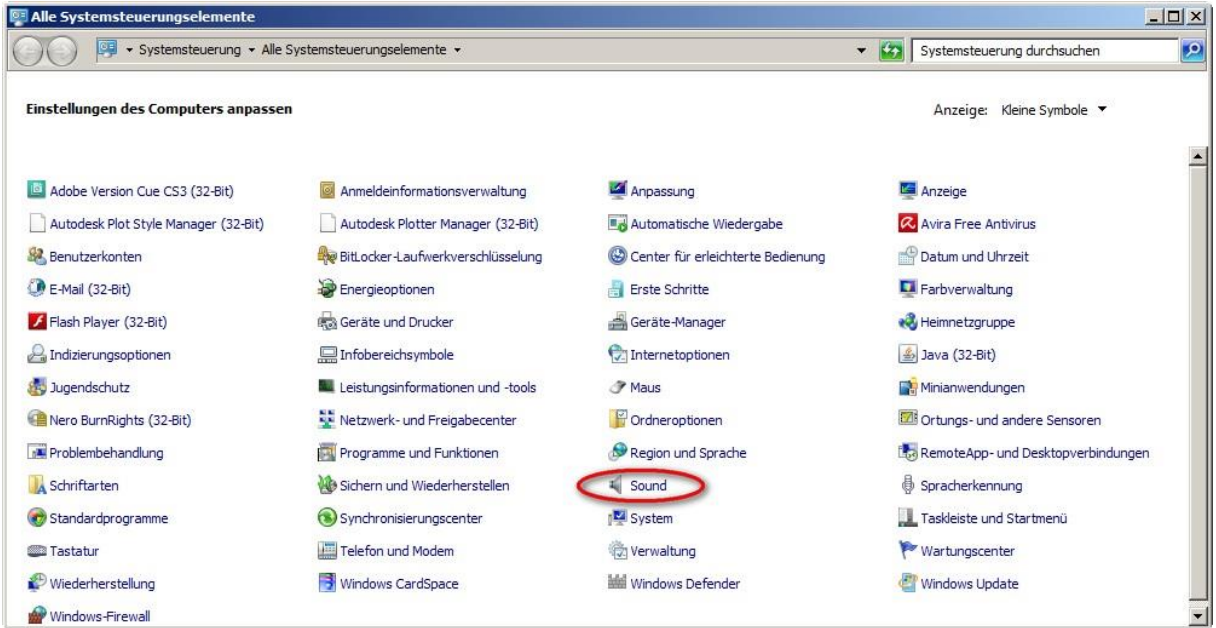

2.) Register "Sound" öffnen und auf "Aufnahme" klicken. Das Wireless Mikrofon auswählen und auf "Eigenschaften klicken".

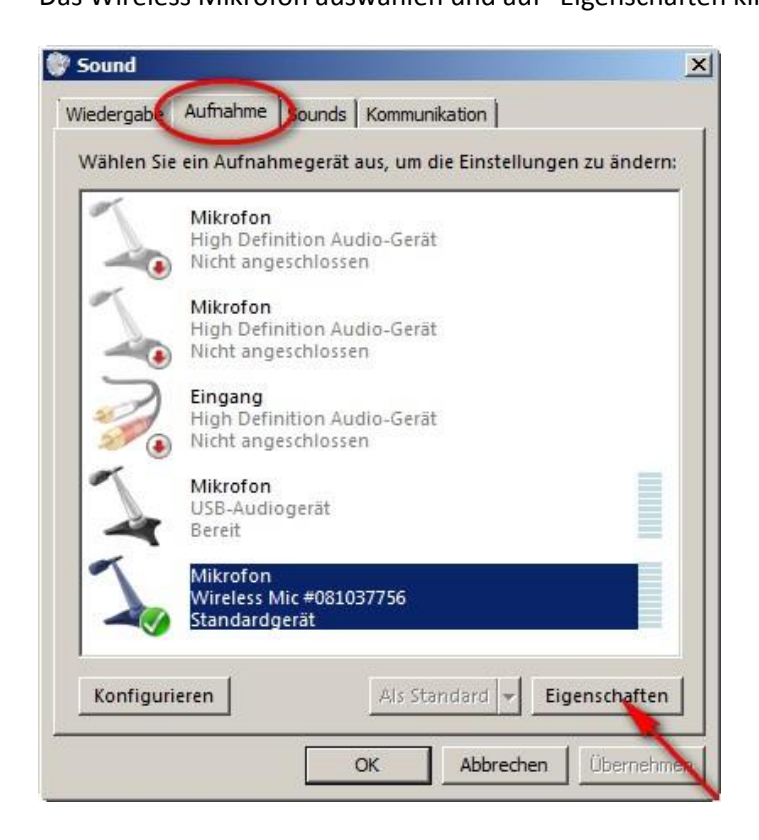

3.) In den Reiter "Erweitert" klicken und "2 Kanal ..." auswählen.

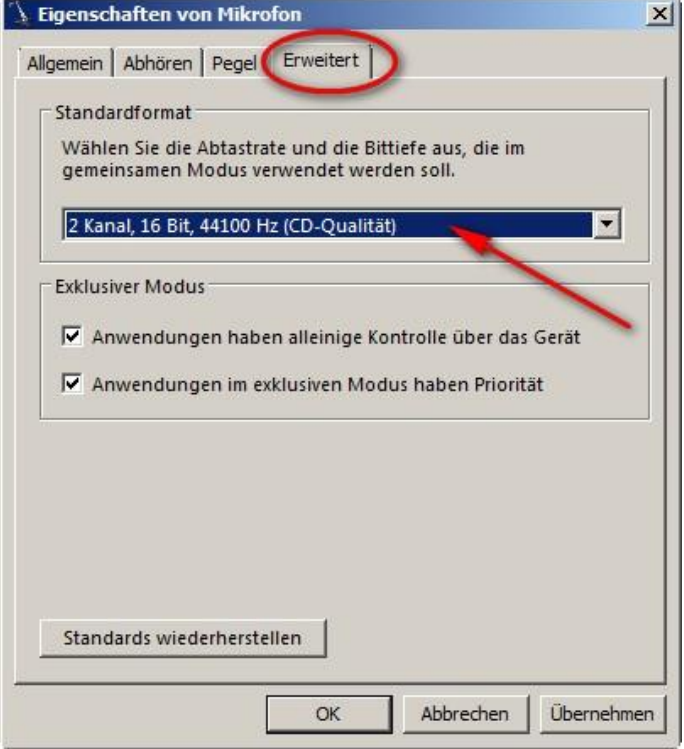

4.) Im Programm Ultrastar mussen jetzt noch unter "Optionen -> Aufnahme" die beiden Mikrofone aktiviert werden.

Dazu die richtige Soundkarte auswählen und bei Kanal1 "1" und bei Kanal2 "2" auswählen.

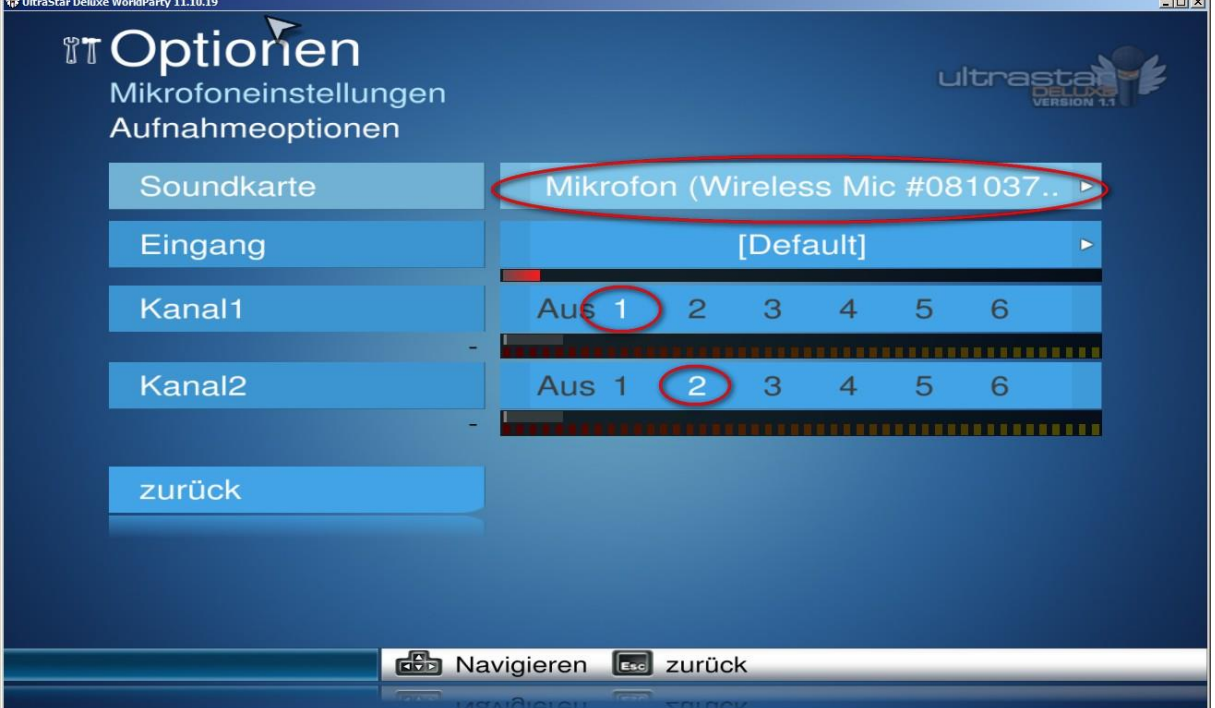

Viel Spaß mit Ultrastar am PC und den beiden PS3 Singstar Mikrofonen.